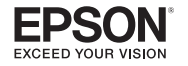

## **GPS Running Watch** ProSense 57

# **Quick Start Guide**

Make sure to read the *Notices* sheet and online *User's Guide* before using the product to ensure safe use.

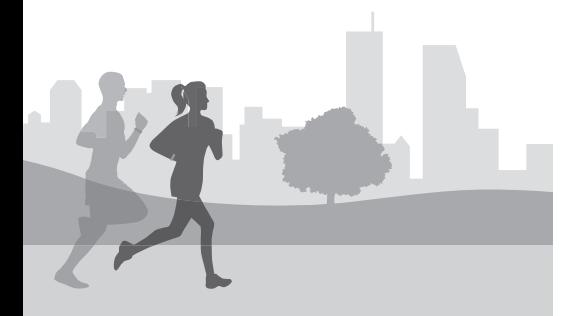

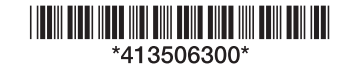

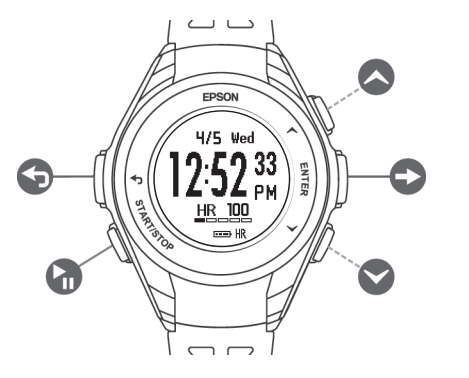

**Back** Start/Stop **D** Enter **O** Up **Down** 

 $\begin{picture}(20,5) \put(0,0){\line(1,0){155}} \put(15,0){\line(1,0){155}} \put(15,0){\line(1,0){155}} \put(15,0){\line(1,0){155}} \put(15,0){\line(1,0){155}} \put(15,0){\line(1,0){155}} \put(15,0){\line(1,0){155}} \put(15,0){\line(1,0){155}} \put(15,0){\line(1,0){155}} \put(15,0){\line(1,0){155}} \put(15,0){\line(1,0){155}} \put$ 

2 Connect the USB cable to your PC or the optional AC adapter.

Use the included USB charging clip to charge the watch.

1 Connect the USB charging clip to the watch.

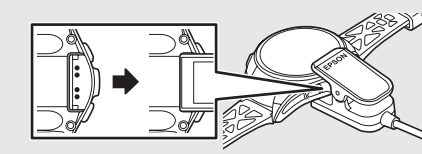

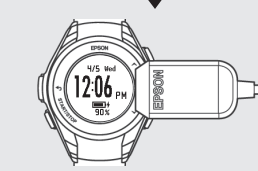

1 On the watch, select your language and press **Enter**.

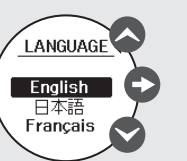

Make sure the watch is fully charged before you remove the clip.

# Buttons **1** Charging the Watch  $\angle$  Setting Up the Watch and App

The Settings screen appears on the watch after you remove the USB charging clip.

> 4 Launch the Epson View app and create an account or log in. After you finish this process, the initial Settings screen appears

### 2 Select **Set by Phone** and press **Enter**.

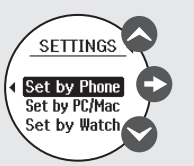

1 Press  $\bigcirc$  down on the Time screen to display the workout mode screen.

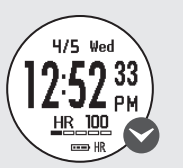

**Note:** You can press **C** Start/Stop on the Time screen to quickly start a run.

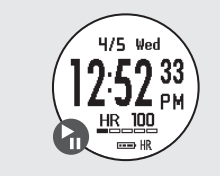

**Note:** You can also use a PC to configure the watch or you can configure the watch on its own. See the online *User's Guide* for more information.

 $\overline{2}$  as  $\bigcirc$  up or  $\bigcirc$  down to select the desired activity.

**5 Press Start/Stop** while outdoors with no obstacles overhead to start GPS calibration.

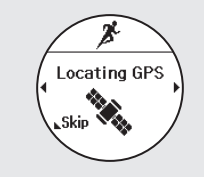

# 3 Download and install the Epson View app

from your smartphone's app store.

on your smartphone.

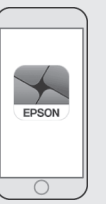

- Move to an area with no obstructions overhead and then press  $\bigodot$  back to restart GPS calibration.
- Press **Enter** to start the workout. Distance traveled will be estimated until the GPS signal is fully acquired.

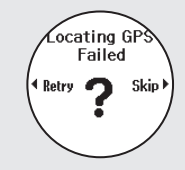

setup, you can use the Epson View app to customize the workout screens, change

**Note:** Once you have completed the initial settings, and link to third-party fitness apps.

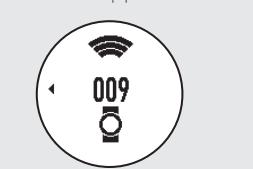

5 Note the code that appears on the watch.

Press **Start/Stop** on the Measurement screen to start a workout.

**Note:** You can press **Enter** during a workout to start and record a new lap.

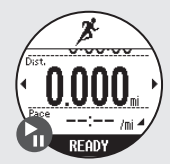

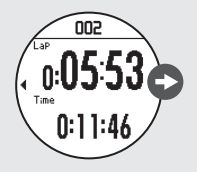

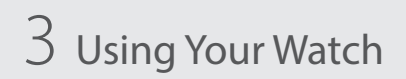

### **Selecting a Workout Mode**

 $\log \left( \bullet \right)$  up or  $\bullet$  down during a workout to change the measurements that appear. See the online *User's Guide* for more information.

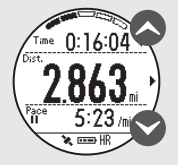

### The following workout modes are available:

Run  $\overrightarrow{A}$  Walk  $\overrightarrow{X}$  Treadmill  $\overrightarrow{A}$ 

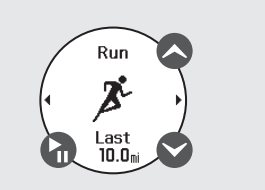

Wear the product snugly  $\overline{R}$ around your wrist as shown.  $\mathbb{Q}$ Tighten the watch if your pulse is not measured correctly while exercising.

You can start your workout when the Measurement screen appears.

For increased GPS accuracy, wait at least 15 minutes before starting your workout. You only need to perform this extended GPS calibration the first time you use the watch or if you do not use it for a few months.

**Note:** If you see the message below, do one of the following:

### **Starting a Workout**

6 Select **ProSense 57** from the list on your smartphone, then follow the instructions to pair your watch and your phone.

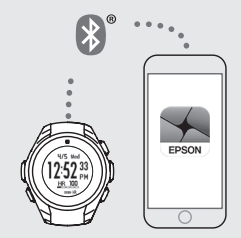

The Time screen appears on the watch when the process is complete.

**Note:** You can pair the watch with your smartphone at any time by selecting **My Watch** in the Epson View app.

# Wearing Your Watch

ProSense57\_QSG\_E\_CPD54150\_2pages.indd 1 7/14/17 2:11 PM

# Checking Daily Activity Data Additional Tips

# 3 Using Your Watch (Continued) **Sack Continued** Updating the Firmware Caring for Your Watch Where to Get Help

### **Saving a Workout**

**Press Start/Stop** to pause the workout.

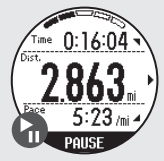

2 Select **Save** and then press **Enter**.

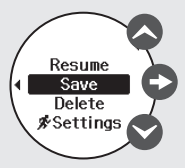

 $\mathsf{e}\mathsf{s}\mathsf{s}\mathsf{e}\mathsf{e}$  and  $\mathsf{e}\mathsf{e}\mathsf{e}$  down to scroll through the workout summary.

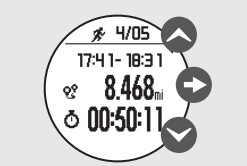

ss **C Enter** to return to the Time screen.

The workout summary appears.

2 Select the desired workout and then press **Enter**. The workout data appears.

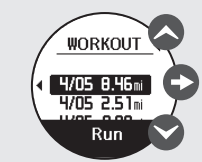

 $\mathsf{S} \bigotimes$  up and  $\bigotimes$  down to scroll through the workout summary.

**Note:** To return to the Time screen, press and hold  $\bigodot$  back.

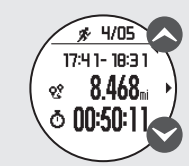

### **Viewing Your Workout History**

1 On the Time screen, press **Enter** and select **History**.

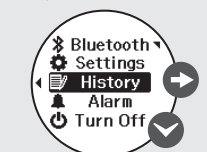

### $\mathsf{S}$ s  $\bigotimes$  up on the Time screen to display the distance traveled, number of steps, calories burned, average heart rate, and sleep time for the current day.

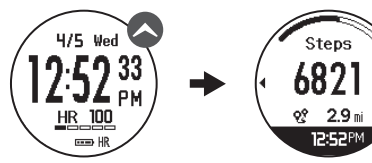

**Press Enter** on the Track Activity screen to display a graph of your weekly activity including the current day.

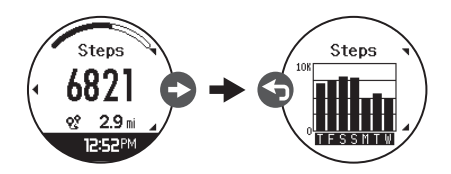

 $\mathsf{S}$  back to display the previous screen.

• To turn the watch on or off, press and hold

## **Conducts** Start/Stop.

- To return to the Time Screen at any time, press and hold **b**ack.
- To start a new lap during a workout, press **Enter**.
- To turn on the backlight during a workout, press back.

- Keep your product and skin clean.
- Keep your product and skin dry.
- Give skin a rest and some air.

You can update your watch's firmware from the Epson View app. Select **My Watch**, then select the arrow next to the firmware version to update your watch.

To check the version of the firmware on your watch, press **Enter** on the Time screen and then select **Settings** > **System** > **Ver. Info**.

Your ProSense product is made from materials commonly used in watches and other consumer products. Since you may wear your product over extended periods, including when you are exercising and sweating, it is important that you take care of your skin and your product according to these instructions. Prolonged wearing of your product without proper care could lead to skin irritation or rash.

Please follow the precautions below to ensure full enjoyment and benefit of your ProSense product:

Proper wear and care of your product is an important part of your enjoyment of this product. Make sure to see the online *User's Guide* for more detailed information on caring for your product.

### **Internet Support**

Visit **www.epson.com/support** (U.S.) or **www.epson.ca/support** (Canada) and search for your product to find solutions to common problems. You can get tips, usage information, and FAQs, download utilities, view the *User's Guide*, or e-mail Epson.

### **Telephone Support**

Call (800) 241-5789, (562) 276-4394 (U.S.), or (905) 709-3839 (Canada). Support hours are 6 am to 8 pm, Pacific Time, Monday through Friday, and 7 am to 4 pm, Pacific Time, Saturday. Days and hours of support are subject to change without notice. Toll or long distance charges may apply.

> EPSON is a registered trademark and EPSON Exceed Your Vision is a registered logomark of Seiko Epson Corporation.

The Bluetooth wordmark is owned by Bluetooth SIG, Inc.

General Notice: Other product names used herein are for

identification purposes only and may be trademarks of their respective owners. Epson disclaims any and all rights in those marks.

This information is subject to change without notice.

© 2017 Epson America, Inc., 7/17

Printed in China CPD-54150